# Kurzanleitung

Ο<sub>2</sub> HomeBox 6742

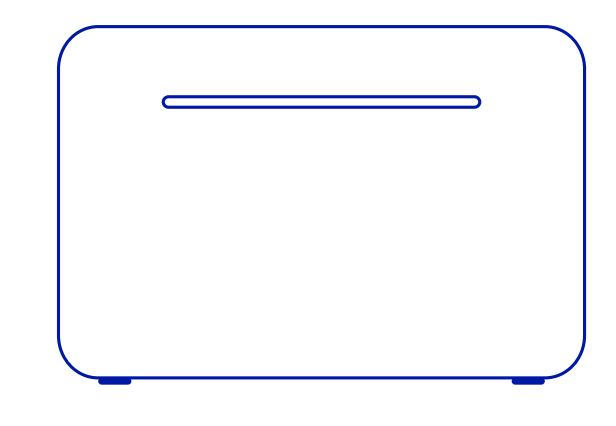

### **Sicherheitshinweise**

**WICHTIG:** Lesen Sie bitte diese Anleitung vor Gebrauch des Geräts sorgfältig durch und bewahren Sie diese für späteres Nachschlagen auf. Händigen Sie diese Anleitung ggf. einem neuen Besitzer des Geräts aus.

 **WARNUNG: Elektrische Spannung an Netzanschluss, Telefonund Netzwerkkabeln ist gefährlich! Die Nichtbeachtung der Sicherheitshinweise kann zu gefährlichen Situationen führen, die nicht nur hohen Sachschaden, sondern auch schwerste Verletzungen oder den Tod zur Folge haben können.** 

# **Wir freuen uns, dass Sie sich für O<sub>2</sub> entschieden haben und ab jetzt die vielen Vorteile Ihres neuen DSL-Anschlusses genießen können.**

- Das Gerät darf nicht geöffnet werden.
- Während eines Gewitters dürfen Sie das Gerät nicht installieren und auch keine Leitungsverbindungen stecken oder lösen.
- Der Betrieb ist nur für trockene Räume innerhalb von Gebäuden vorgesehen.
- Die Netzsteckdose muss nahe dem Gerät angebracht und leicht zugänglich sein.
- Verlegen Sie die Leitungen so, dass niemand darauf treten oder darüber stolpern kann.
- Lassen Sie keine Flüssigkeiten in das Innere des Geräts eindringen, da sonst ein elektrischer Schlag oder Kurzschluss die Folge sein kann.
- Vermeiden Sie direkte Sonneneinstrahlung auf das Gerät.
- Vergewissern Sie sich vor dem Bohren, dass sich an der Bohrstelle keine Hausinstallation befindet. Bei der Beschädigung von Gas-, Strom-, Signal- oder Wasserleitungen kann Lebensgefahr oder Sachschaden entstehen.
- Das Gerät darf nur mit dem Original-Netzteil (Lieferumfang) betrieben werden.

### **Ihre O<sub>2</sub> HomeBox 6742 im Detail**

### **Frequenzbänder des integrierten WLAN-Moduls:**

- 2.400 2.483,5 MHz, max. Sendeleistung 100 mW • 5.150 – 5.350 MHz, max. Sendeleistung 200 mW
- (für diesen Bereich ist ausschließlich Indoor-Betrieb gestattet)
- 5.470 5.725 MHz: max. Sendeleistung 1.000 mW
- DECT: (1.880 1.900 MHz): max. Sendeleistung 250 mW

#### **Hinweise nach § 18 Elektrogesetz**

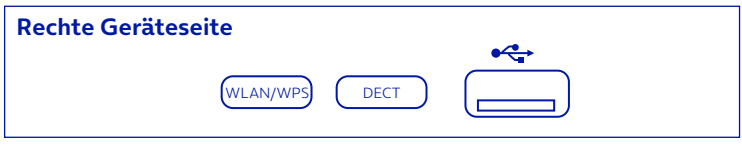

WLAN/WPS- und DECT-Taster und USB\_Anschluss (für z.B. USB-Datensticks)

Endnutzer sind verpflichtet, Elektro-Altgeräte einer vom unsortierten Siedlungsabfall getrennten Erfassung zuzuführen. Dies bedeutet, dass Elektro- Altgeräte nicht im normalen Hausmüll entsorgt werden dürfen, sondern im Rahmen der bestehenden Sammelstellen, insbesondere bei öffentlichen Entsorgungsträgern, Vertreibern und Herstellern, zurückgegeben werden müssen. Dies wird durch das Symbol der durchgestrichenen Mülltonne zum Ausdruck gebracht. Zahlreiche Vertreiber von Elektro- und Elektronikgeräten sind nach den Kriterien aus § 17 Abs. 1 und Abs. 2 ElektroG zur unentgeltlichen Rücknahme von Elektro-Altgeräten verpflichtet. Endnutzer sind weiterhin dazu verpflichtet, Altbatterien und Altakkumulatoren, die nicht vom Altgerät umschlossen sind, sowie Lampen, die zerstörungsfrei aus dem Altgerät entnommen werden können, vor der Abgabe an einer Erfassungsstelle vom Altgerät zerstörungsfrei zu trennen. Schließlich ist darauf hinzuweisen, dass Endnutzer selbst dafür verantwortlich sind, personenbezogene Daten auf den zu entsorgenden Elektro-Altgeräten vor der Abgabe an einer Erfassungsstelle zu löschen.

### **Open Source Lizenzhinweis**

Dieses Produkt enthält Software, die unter Open Source Code Licenses lizenziert ist und Ihnen unter den Bedingungen dieser Lizenzen zur Verfügung gestellt wird. Eine Kopie des Lizenztextes finden Sie in der Bedienoberfläche des Geräts im Hauptmenü unter System – Rechtliche Hinweise und im Internet unter [http://www.askey.com.tw/](https://www.askey.com.tw/file/germany_o2/) [germany\\_o2/.](https://www.askey.com.tw/file/germany_o2/) Sie können von uns innerhalb von 3 Jahren ab Inverkehrbringen dieses Produkts eine vollständige maschinenlesbare Kopie des Quelltextes erhalten, indem Sie uns unter [askey-gpl-o2@askey.com.tw](mailto:askey-gpl-o2%40askey.com.tw?subject=)  kontaktieren.

#### **Europäische Vorschriften**

Dieses Produkt wurde im Einklang mit der europäischen Directive 2014/53/EU konstruiert, geprüft und hergestellt. Die O<sub>2</sub> HomeBox 6742 ist ein Gerät der Geräteklasse 2 und darf nur in Deutschland betrieben werden. In allen anderen Ländern ist der Betrieb dieses Produkts nicht erlaubt. Die EC-Konformitätserklärung kann unter [http://www.askey.com.tw/germany\\_o2/](https://www.askey.com.tw/file/germany_o2/) abgerufen werden.

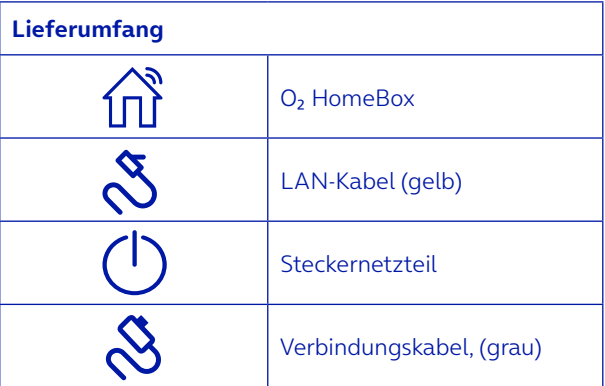

**So erreichen Sie uns:** www.o2.de www.o2.de/kontakt

**Rücksendeschein:** https://router-retoure.o2online.de/start

**Telefonisch:** 089 78 79 79 400\* 0176 888 55 222\* \* Gemäß Tarif für Anrufe in das dt. Fest- bzw. Mobilfunknetz. **Hergestellt für:** Telefónica Germany GmbH & Co. OHG, Georg-Brauchle-Ring 50, 80992 München

### **Hersteller:**

ASKEY Computer Corporation 10F, No. 119, JianKang Rd, Zhonghe District, New Taipei City, Taiwan, China

**EU-Importeur:** ASKEY Computer Corporation Tradeboulevard 3, 4761 RL Zevenbergen, The Netherlands

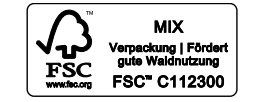

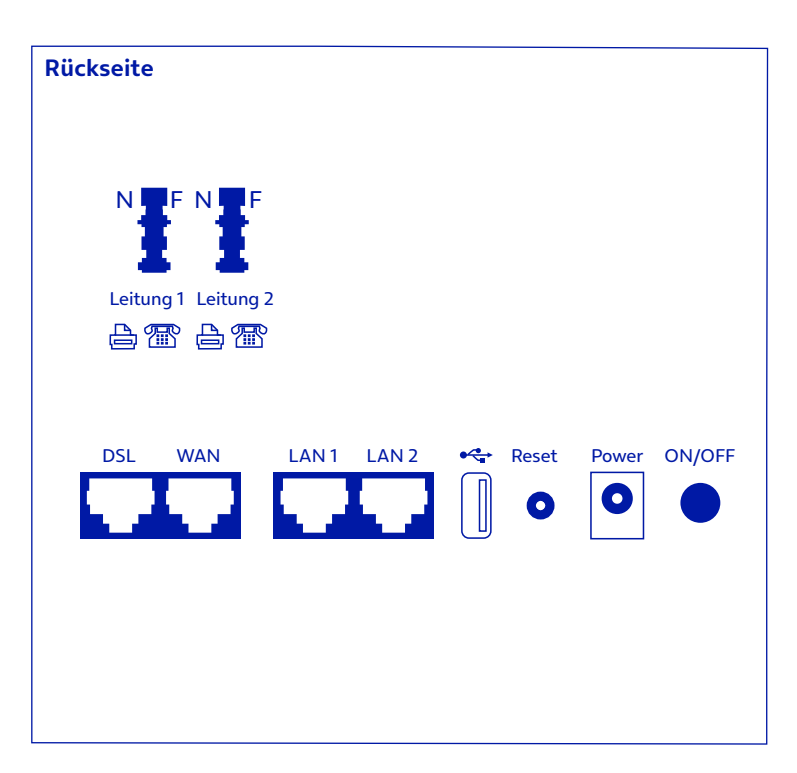

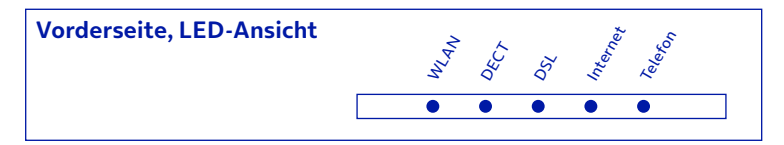

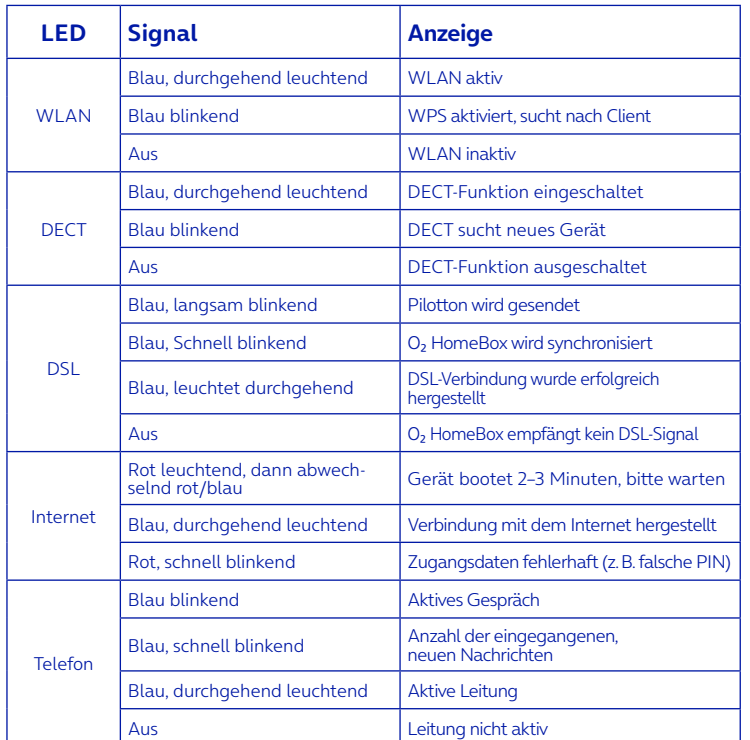

# In nur 3 Schritten installiert – so einfach geht's

### **1** Installation **vorbereiten**

- Schließen Sie Ihre O<sub>2</sub> HomeBox zunächst an Ihre Haus-TAE-Dose (mittlere Buchse) oder die Glasfaseranschlussdose (unterer Anschluss) an. Die Art der Dose hängt dabei von der jeweiligen Netzanschlusstechnik ab. Weitere Informationen dazu finden Sie in der Auftragsbestätigung von O<sub>2</sub>. Für den Anschluss an einer TAE-Dose nutzen Sie das graue DSL-Kabel bzw. für eine Glasfaseranschlussdose verwenden Sie bitte das gelbe LAN-Kabel.
- Danach können Sie Ihre Telefone mit der Ο<sub>2</sub> HomeBox verbinden, das Netzteil anschließen, den Schalter am Gerät bestätigen (2–3 Minuten Bootzeit beachten) und die WLAN-Verbindung mit Ihrem PC herstellen (siehe unten "WLAN-Ersteinrichtung").
- Schalten Sie dazu die O<sub>2</sub> HomeBox an.

### **Internetverbindung einrichten** 1 **Installation**<br>1*a* **<b>2 2 2 a internetverbindung**<br>1

- **1.** Schalten Sie die WLAN-Funktion an Ihrem Endgerät (PC, Smartphone, Tablet etc.) ein und stellen sicher, dass die WLAN-Funktion auch an Ihrer O<sub>2</sub> HomeBox aktiviert ist (WLAN-LED leuchtet). Ansonsten aktivieren Sie diese bitte durch Drücken des Tasters an der rechten Geräteseite.
- **2.** Verbinden Sie nun Ihr Endgerät mit der O<sub>2</sub> HomeBox: Diese Prozedur unterscheidet sich bei verschiedenen Betriebssystemen (Windows, Android, macOS, Linux etc.). Bitte informieren Sie sich im Handbuch Ihres Endgeräts.
- **3.** Wählen Sie das Drahtlosnetzwerk Ihrer O<sub>2</sub> HomeBox aus. Der Netzwerkname (SSID) und den Netzwerk- schlüssel (WLAN- Schlüssel) finden Sie auf dem Typenschild hinten auf der O<sub>2</sub> HomeBox).
- Öffnen Sie nun über das mit der Ο<sub>2</sub> HomeBox verbundene Gerät einen Internetbrowser und rufen die Adresse o2.box bzw. 192.168.1.1 auf.
- Der sich nun automatisch öffnende Einrichtungsassistent hilft Ihnen bei der Eingabe des Kennworts, der Konfiguration der Internetverbindung sowie der Freischaltung des Anschlusses.
- Weitere Informationen dazu finden Sie zusätzlich auch im Handbuch, das Sie unter [http://www.askey.com.tw/ germany\\_o2/](https://www.askey.com.tw/file/germany_o2/)  herunterladen können.
- **Hinweis:** In vielen Fällen erfolgt die Konfiguration der Internetverbindung auch ohne den Einrichtungsassistent automatisch.
- **Lossurfen und telefonieren**
- $\cdot$  Ihre  $O_2$  HomeBox ist nun für den Zugang ins Internet und Telefonie fertig konfiguriert. Bitte konfigurieren Sie nun noch bei Bedarf die angeschlossenen Telefone über das Telefoniemenü.
- Im Auslieferungszustand klingeln alle angeschlossenen Telefone bei ankommenden Anrufen.

# Verkabelung Ihrer O<sub>2</sub> HomeBox 6742: die Anschlussmöglichkeiten

**Benötigen Sie Hilfe bei der Installation?** Scannen Sie den QR-Code ein.

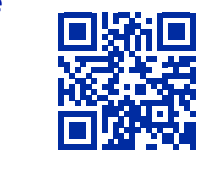

# WLAN-Ersteinrichtung

# **Automatische Einrichtung per WPS**

WPS (Wi-Fi Protected Setup) ermöglicht Ihnen das einfache und schnelle Verbinden neuer WLAN-Geräte mit Ihrer O<sub>2</sub> HomeBox. Dazu müssen die zu verbindenden Endgeräte die WPS-Funktion unterstützen.

- 1. Drücken Sie den WLAN-Taster der O<sub>2</sub> HomeBox für mind. 3 Sekunden. Die WLAN-LED beginnt gleichmäßig blau zu blinken.
- **2.** Aktivieren Sie nun innerhalb von 2 Minuten die WPS-Funktion am WLAN-Gerät. Beachten Sie dabei die Bedienungsanleitung des entsprechenden Geräts.
- **3.** Nach erfolgreichem Aufbau der WLAN-Verbindung wird dieses am WLAN-Gerät entsprechend angezeigt und die WLAN-LED der O<sub>2</sub> HomeBox leuchtet wieder dauerhaft.

# **Manuelle Einrichtung**

**4.** Alternativ können Sie den QR-Code für eine einfache WLAN-Ersteinrichtung abscannen und die Verbindung herstellen.

### **Wählen Sie die betreffende Anschlussart aus**

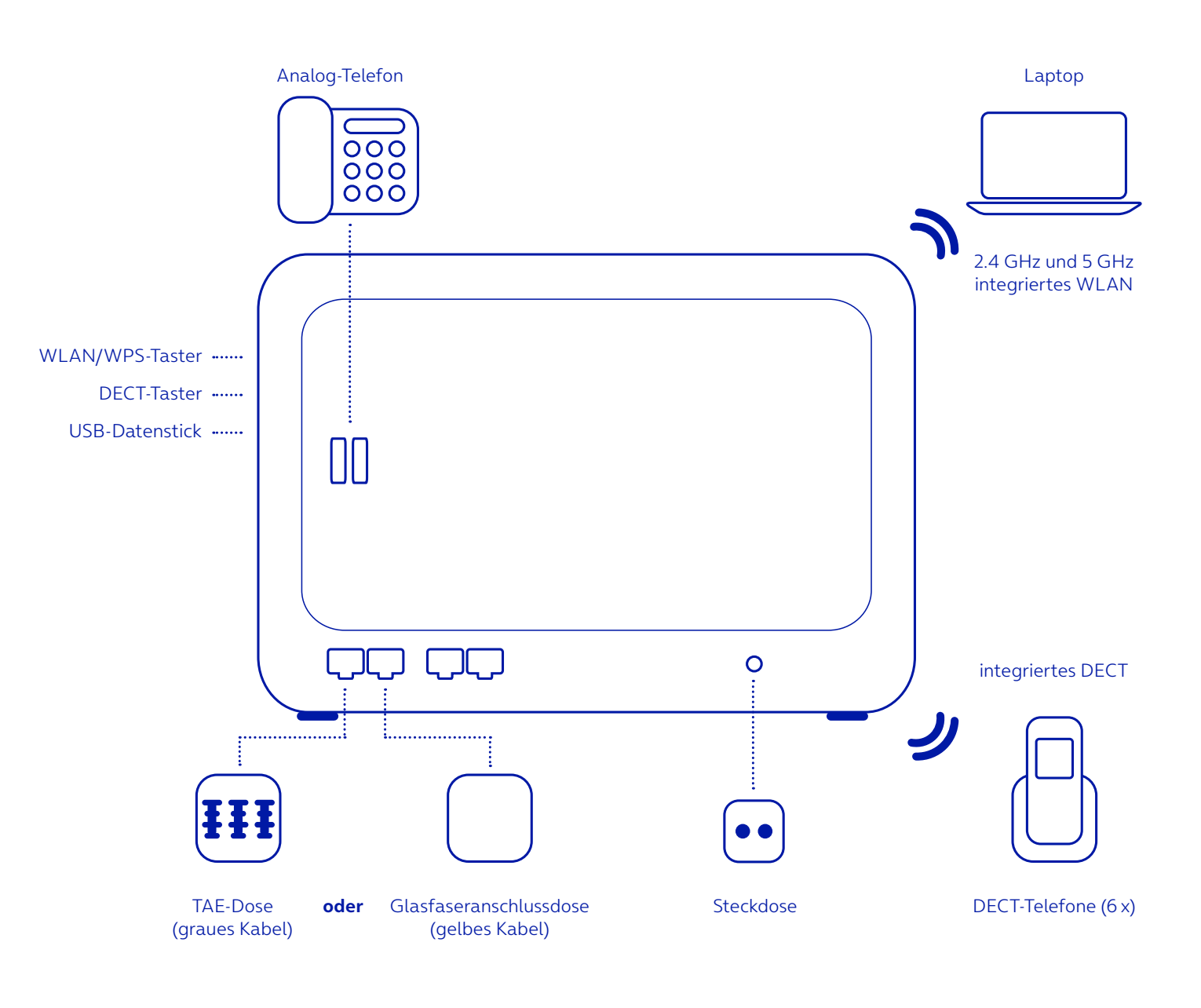

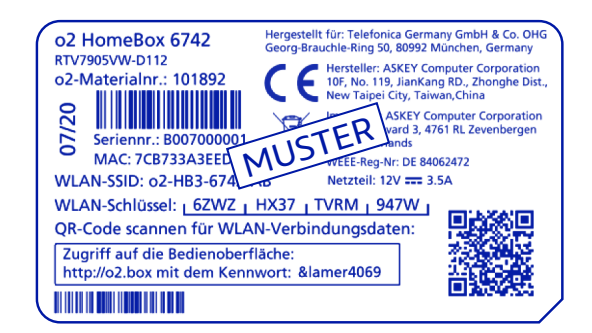